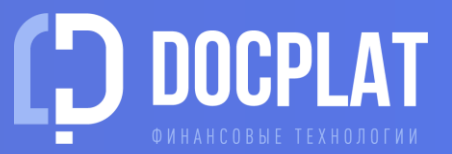

# ИНСТРУКЦИЯ ПЛАТФОРМЫ ДОКПЛАТ

[Регистрация фактора](#page-1-0)

[Добавление аккаунтов](#page-2-0)

Скоринг [и проверки](#page-3-0)

[Рассмотрение заявки](#page-4-0)

[Условия факторинга](#page-5-0)

[Комиссия](#page-6-0)

[Реестры требований](#page-7-0)

[Техподдержка](#page-8-0)

### **1. РЕГИСТРАЦИЯ ФАКТОРА**

Для присоединения к платформе в качестве финансирующей организации свяжитесь с нашей клиентской поддержкой по тел.: 8 (495) 320-15-90 для Москвы или 8 (800) 302-30-95 по России или напишите нам на [info@docplat.ru](mailto:info@docplat.ru) или в [Telegram](https://t.me/docplat_support_bot)[чат](https://t.me/docplat_support_bot) 

Мы пришлем список документов для подключения, проведем обучение и настроим личный кабинет для вас и ваших сотрудников.

Доступ в ЛК фактора осуществляется по логину и паролю, который будет выслан на ваш email.

Войдите и прикрепите электронную подпись организации к аккаунту администратора:

Шапка личного кабинета – Карточка профиля – раздел Сертификаты пользователя + Добавить сертификат – Подписать и прикрепить .

После добавления сертификата вернитесь на рабочий стол, прочитайте и подпишите [Правила платформы](https://docplat.ru/dokumenty-platformy).

Подтвердите Ваш email-адрес. На указанный email мы высылаем уведомления о событиях по вашим заявкам на платформе.

<span id="page-1-0"></span>Настройка уведомлений: Шапка ЛК – Мои подписки

#### ВОЙТИ В ЛИЧНЫЙ КАБИНЕТ

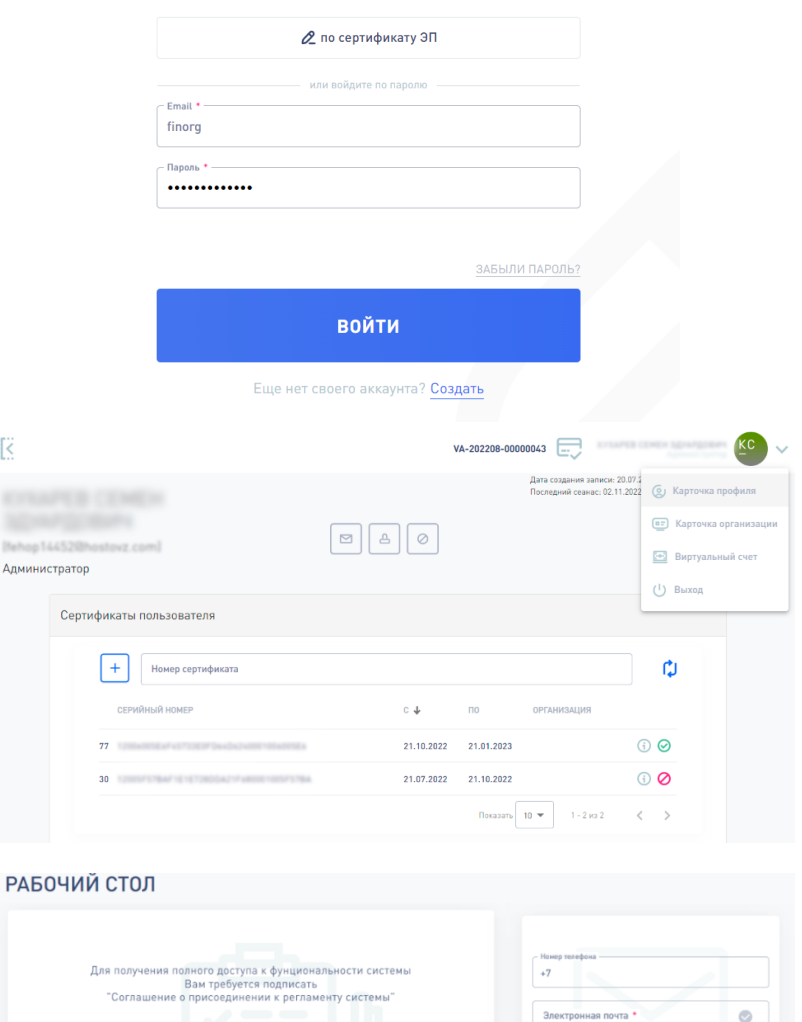

⊘ ПОДПИСАТЬ СОГЛАШЕНИЕ

調

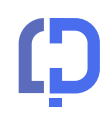

⊠ подтвердит

### **2. ДОБАВЛЕНИЕ АККАУНТОВ**

Администратор фактора может создавать в личном кабинете учетные записи своих сотрудников-андеррайтеров (операторов).

Левое боковое меню – Пользователи – Физические лица +Добавить

Введите фамилию и имя, адрес email, сохраните. В реестре физлиц найдите созданного пользователя и активируйте аккаунт  $\oslash \rightarrow \oslash$ 

После этого добавьте аккаунт в пользователи системы:

Левое боковое меню – Пользователи – Учетные записи + Добавить

Выберите в раскрывающемся списке созданное физлицо, придумайте для него логин и пароль. В реестре учетных записей кликните Управление аккаунтами в и активируйте пользователя.

<span id="page-2-0"></span>Администратор всегда может деактивировать любую созданную учетную записью для блокировки доступа оператора.

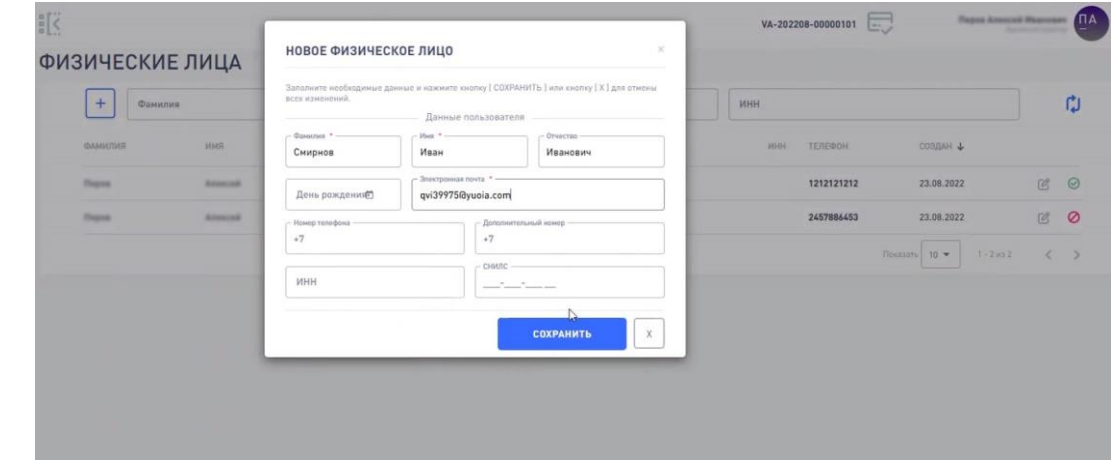

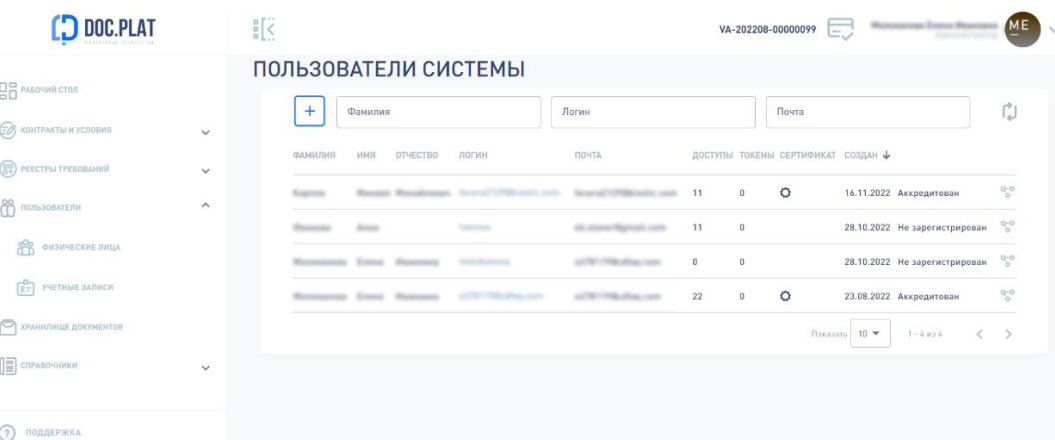

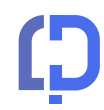

### **3. СКОРИНГ И ПРОВЕРКИ**

Отправленные клиентами платформы заявки проходят ряд автопроверок в соответствии с установленным риск-подходом и затем распределяются в личные кабинеты факторов.

Фактор может использовать универсальную методику платформы или направить в клиентскую службу свой риск-подход для настройки.

Универсальная методика учитывает указанные ниже показатели и на основе результатов сравнения начисляет баллы и формирует рейтинг.

- Коэффициент «Долг / Собственный капитал»
- Коэффициент «Долг / EBITDA»
- Коэффициент текущей ликвидности
- Коэффициент обеспеченности текущих активов собственными оборотными средствами
- Рентабельность по EBITDA
- Коэффициент «Годовая выручка по итогам календарного года / сумма требуемого финансирования»
- Период времени с даты регистрации Клиента
- Количество заключенных контрактов в рамках 44-ФЗ, 94-ФЗ, 223-ФЗ, 615- ПП за 3 года вне зависимости от статуса контракта и стоимостью более, либо равной контракту, по которому требуется финансирование
- <span id="page-3-0"></span>• Количество контрактов в рамках 44-ФЗ, 94-ФЗ, 223-ФЗ, 615-ПП за последние 3 года вне зависимости от статуса контракта

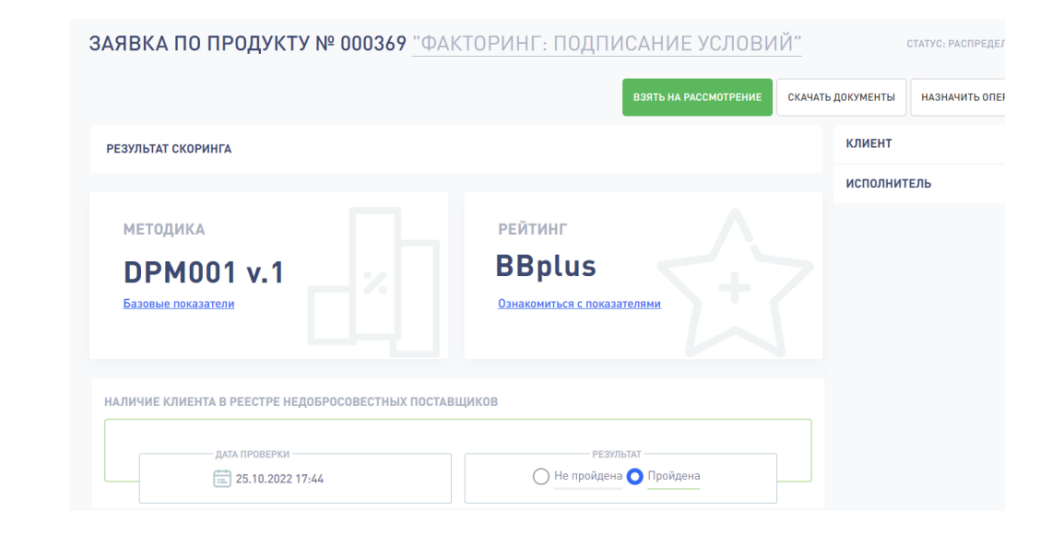

- Средняя стоимость заключаемых контрактов в рамках 44-ФЗ, 94-ФЗ, 223-ФЗ, 615-ПП
- Стоимость чистых активов (1600 (1400 + 1500 1530)
- Изменение состава собственников Клиента с пакетом акций свыше 10%
- Участие Клиента в уставном капитале прочих юридических лиц К которым применены безусловные параметры СТОП-информации
- Убыточная деятельность по итогам календарного года
- Доля просроченной дебиторской и кредиторской задолженности более 25% от общей задолженности
- Наличие просроченной задолженности по начисленным налогам, сборам и иным обязательным платежам
- Наличие неоплаченных документов из-за недостаточности средств

### **4. РАССМОТРЕНИЕ ЗАЯВКИ**

Новые заявки клиентов на факторинг распределяются в личный кабинет фактора после прохождения автоматических проверок.

Для взятия на рассмотрение новой заявки перейдите в Левое боковое меню – Контракты и условия – Все контракты

Новая заявка помечена черным флажком и имеет статус Распределена.

По клику на номер заявки происходит переход к карточке. Здесь администратор может самостоятельно рассмотреть заявку или назначить андеррайтера (оператора) для проведения ручных проверок.

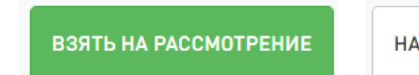

НАЗНАЧИТЬ ОПЕРАТОРА

Перечень ручных проверок устанавливается фактору на этапе создания личного кабинета и может быть изменен по запросу в клиентскую службу [info@docplat.ru](mailto:info@docplat.ru) или в [Telegram-](https://t.me/docplat_support_bot)[чат](https://t.me/docplat_support_bot)

<span id="page-4-0"></span>После успешного прохождения установленных ручных проверок фактор может сформировать предложение по заявке.

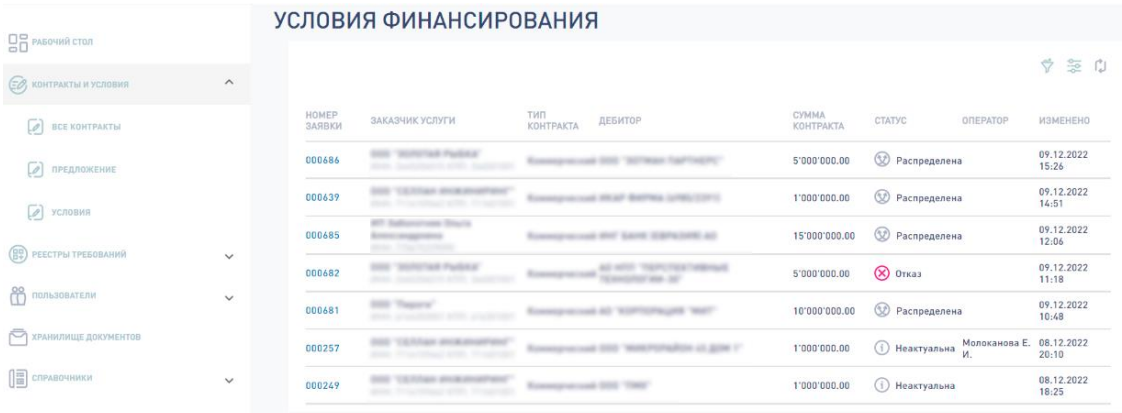

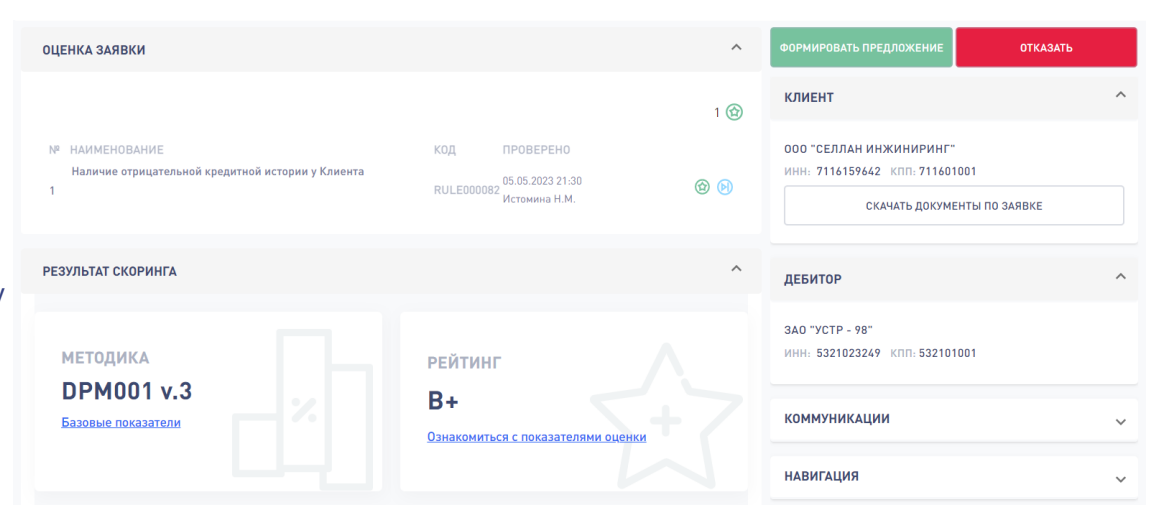

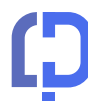

### **5. УСЛОВИЯ ФАКТОРИНГА**

Условия предоставления финансирования выставляются фактором в предложении.

Оно может быть сформировано автоматически по продуктовой матрице фактора. При этом все поля доступны для редактирования.

Комиссия на платформе состоит из двух частей:

- Комиссия за выдачу
- Комиссия за факторинг

Возможности по настройке комиссии см. [далее](#page-6-0)

#### Формула максимального объема

При включении этого параметра объем установленного фактором лимита финансирования может уменьшаться, когда сумма вычисленной комиссии за факторинг по реестру превышает нефинансируемый остаток платежа по реестру.

Лимит фактора ≤ Сумма финансирования / ( 1+ (комиссия фактора / 365 \* Срок финансирования \* 1,2 (НДС)))

<span id="page-5-0"></span>Этот параметр гарантирует фактору возможность удержать всю сумму комиссии за факторинг из суммы поступившей от заказчика оплаты денежного требования.

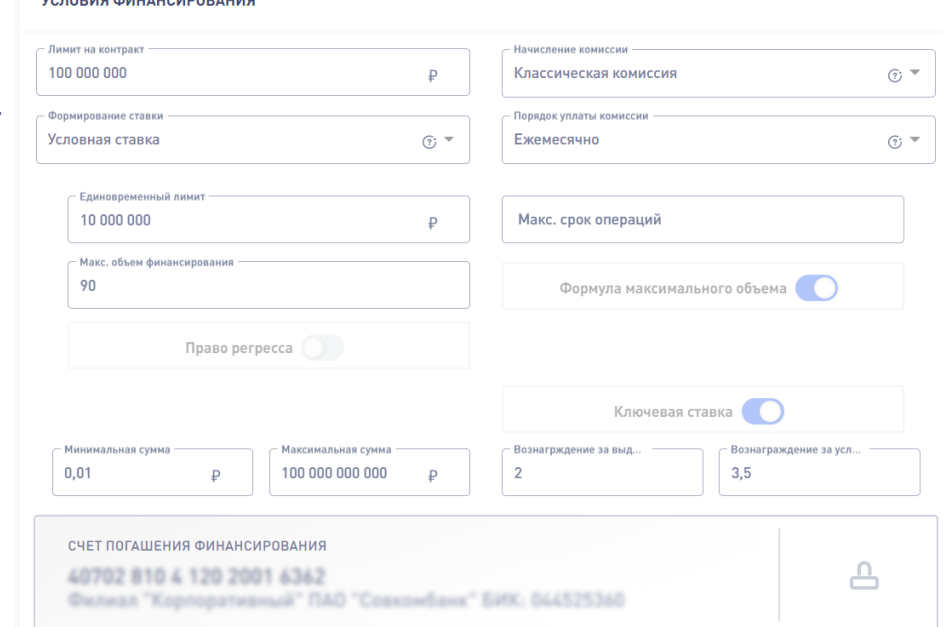

#### МАКСИМАЛЬНАЯ СУММА ФИНАНСИРОВАНИЯ

CORODIAR AUDITATION DODG LINA

После оплаты договора дебитором(покупателем) фактор перечислит вам остаток платежа за вычетом комиссии Максимальная сумма финансирования установлена так, чтобы сумма остатка платежа по реестру не превышала сумму этой комиссии. Сумму уступки Комиссия фактора годовых Срок НДС  $100000$  $/$   $[1 + [16\% / 365]366]$ \* 90 дней \* 20 % ]]  $\mathbb{R}$ 

Оплата Реестра - Создание Реестра 26.01.2023 - 28.10.2022

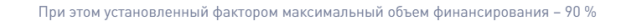

### **6. КОМИССИЯ**

Клиент оплачивает комиссию за выдачу и комиссию за факторинг. Ставка выражается в % годовых от суммы финансирования.

Комиссия за выдачу блокируется у клиента в момент формирования реестра денежных требований и списывается в пользу фактора после подтверждения им выдачи финансирования по этому реестру.

Комиссия за факторинг начисляется ежемесячно на непогашенный остаток суммы выплаченного финансирования. Сумма уступки / ( 1+ (комиссия фактора / 365 \* срок финансирования \* 1,2 (НДС)))

#### Формирование ставок

Плоская ставка: Ставка является фиксированной на весь срок

Условная ставка: Ставка привязана к ключевой. Фиксируется в дату выставления предложения и не меняется в течение срока действия реестра

Плавающая ставка: Ставка привязана к ключевой. Может меняться в течение срока действия реестра в случае изменения ключевой ставки

#### Порядок уплаты комиссии

До выдачи: Клиент зачисляет на аналитический счет всю сумму комиссии за весь заявленный в реестре срок финансирования, с которого комиссия будет списана фактору в дату выдачи финансирования

Ежемесячно: Клиент перечисляет комиссию на р/с фактора каждый месяц в течение срока пользования финансированием

В конце срока: После оплаты реестра дебитором фактор перечисляет клиенту остаток платежа за минусом начисленной за весь срок комиссии

Взаимозачет: Фактор перечислит на р/с поставщика 100% по реестру за минусом комиссии за весь заявленный в реестре срок финансирования

#### Начисление комиссии

Гибкая: Начисляется на непогашенный остаток выплаченного финансирования. При поступлении оплаты от дебитора раньше срока комиссия будет пересчитана по фактическому сроку финансирования Сумма финансирования \* Ставка фактора, % / 365 (366) \* Фактический срок пользования \* 1,2 (НДС)

<span id="page-6-0"></span>Классическая: Начисляется на непогашенный остаток выплаченного финансирования за указанный в реестре срок финансирования. При поступлении оплаты от дебитора раньше срока комиссия не пересчитывается Сумма финансирования \* Ставка фактора,% / 365 (366) \* Срок финансирования \*1,2 (НДС)

### **7. РЕЕСТРЫ ДЕНЕЖНЫХ ТРЕБОВАНИЙ**

После подписания клиентом условий финансирования заявка переходит

в статус  $\mathcal{O}_j$  Условия подписаны

Теперь ваш клиент может сформировать реестр денежных требований, приложить подтверждающие документы и согласовать уступку в ЭДО с контрагентом.

После двухстороннего подписания заявка распределяется в ваш личный кабинет: Левое боковое меню – Реестры требований – Все реестры

Оператор проводит установленные ручные проверки и принимает решение.

ОДОБРИТЬ РЕЕСТР OTKA3ATb

Далее фактор подписывает одобренный реестр электронной подписью.

После перечисления денежных средств на р/с поставщика оператор фиксирует дату выдачи финансирования и нажимает кнопку Подтвердить финансирование.

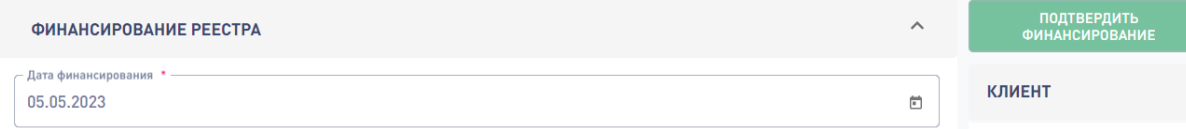

<span id="page-7-0"></span>Со счета клиента на Docplat в пользу фактора списывается комиссия за выдачу. Фактор формирует УПД с учетом НДС в пользу клиента и отправляет в ЭДО.

#### ФАКТОРИНГ: ПОДАЧА РЕЕСТРА

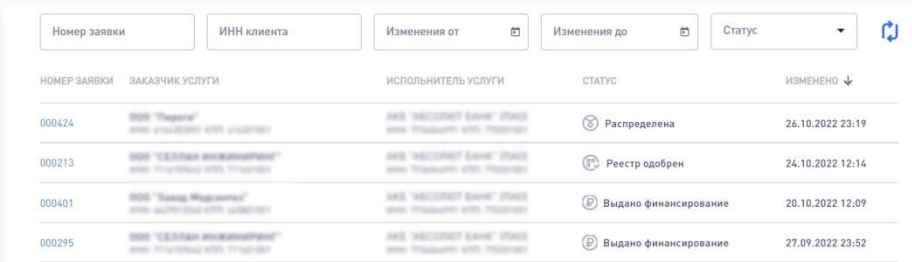

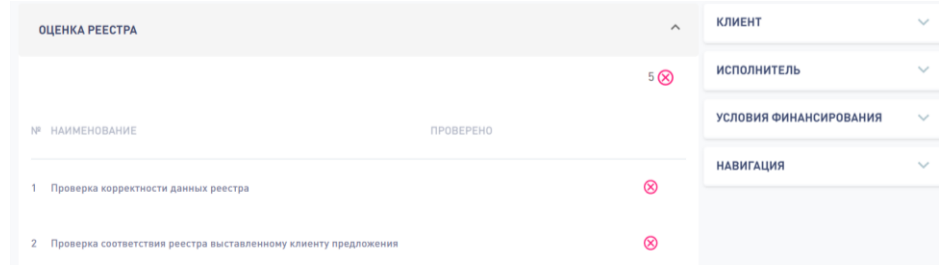

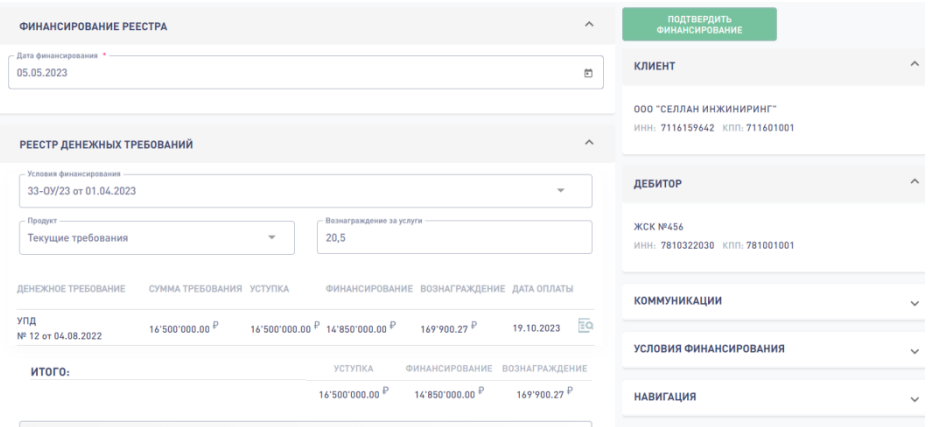

## У НАС ЕСТЬ FAQ ☺

### ЕСЛИ ОСТАЛИСЬ ВОПРОСЫ:

<span id="page-8-0"></span>

8 800 302-30-95 8 (495) 320-15-90 [T.ME/DOCPLAT\\_BOT](https://t.me/DOCPLAT_BOT) [INFO@DOCPLAT.RU](mailto:info@docplat.ru)